# **Pupil Guide to on-line learning**

### **Follow your normal school timetable.**

- Your teachers will post notifications on MS Teams to tell you if your lesson is live or if they have posted work for you.
- You must attend all live sessions.
- The timetable will no longer alternate between weeks 1 and 2 for periods 3 and 4. Instead, period 3 will be your week 1 class and period 4 will be your week 2 class. Your teachers will make this clear.

### **Attend tutor time at 9.55am**

- All pupils must be present for live tutor time every-day.
- Your teacher will take a register.
- We will phone home if you are not present. This applies to all year groups.

### **Be respectful and courteous.**

- Normal school rules apply when you are online.
- For live lessons, you must be suitably dressed. You do not have to wear uniform but should not wear football colours or nightwear.
- Arrive on time.
- Keep your profile picture professional.

#### **Be prepared**

- In advance of lessons, make sure you have all the resources you will need: pens, pencils, paper, textbooks etc.
- Make sure your device is fully charged.

#### **Ensure your camera is ON and mic is OFF.**

- Remain muted unless asked to talk.
- Use headphones during live lessons if you are in a shared space.
- Use 'Raise Hand' to ask a question.

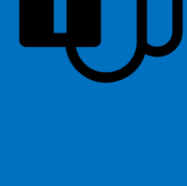

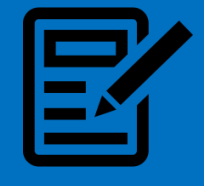

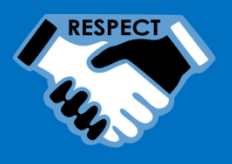

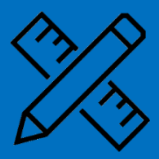

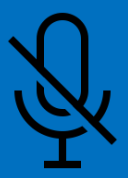

## **Pupil Guide to on-line learning**

### **Support for you**

- Remember to take breaks throughout the school day.
- Get daily fresh air, day-light and exercise.
- And make sure you spend time away from screens too.
- Your teachers are looking forward to seeing you again.
- Please contact your Head of House if you have any questions or worries.

#### [Pupil support guidance on O365](https://pilotjordanhillglasgowsch.sharepoint.com/sites/JHS-Home/Pupil%20Support/SitePages/Help-and-Advice.aspx?&originalPath=aHR0cHM6Ly9waWxvdGpvcmRhbmhpbGxnbGFzZ293c2NoLnNoYXJlcG9pbnQuY29tLzp1Oi9zL0pIUy1Ib21lL1B1cGlsJTIwU3VwcG9ydC9FU0M5dEVCYU93WkVnWVRTeXp3bEh6WUJNeGpGZ3I3UlRXYkxENUptSzE3Q2J3P3J0aW1lPTZKZTFCS3IxMTBn) Contact details [for your Head of House](https://pilotjordanhillglasgowsch.sharepoint.com/sites/JHS-Home/Pupil%20Support/SitePages/Head-of-House-(Modern).aspx)

## **Helpful Guides**

You must be logged-on to O365 to view some of these links.

[Microsoft Teams Student Guide](https://www.youtube.com/watch?v=aO9LE6ZKnUM&list=PLas5qcpe0iDBUwUT-IVbN56qWxUa0KBo0&index=2) - A video giving a quick introduction to Teams and a number of its features.

[Attending Live Lessons in Teams](https://web.microsoftstream.com/video/65a5abd0-1ff9-470a-a853-da4691afa5ab) - A quick video showing you how to attend a live lesson organised by your teacher in Teams using a Chromebook. The process is very similar for Android tablets and iPads.

[Uploading Photos to Class Notebook](https://web.microsoftstream.com/video/b094f6ba-a62d-49bd-9481-f3f188c134a6) – A video showing how to quickly upload a photo of your work to a class notebook page using a phone. This means that you can share written work with your teacher and receive feedback using class notebook.

[Microsoft Teams Meetings](https://edudownloads.azureedge.net/msdownloads/Teams_Meetings_One-Pager_for_Parents_-_Final_2020.pdf) – A quick guide to attending meetings in Teams.

[Teams Accessibility Features](https://edudownloads.azureedge.net/msdownloads/Teams_Accessibility_One-Pager_-_Parent_Final_2020.pdf) – A quick guide to the various accessibility features available within Teams.

[Teams Guide for Education](https://go.microsoft.com/fwlink/?linkid=2131456) – A detailed guide to Teams from a student perspective.

[Completing an Assignment with a Word Document](https://web.microsoftstream.com/video/23de053b-6e5a-41f9-89c3-43c0d7445843) – How to complete an assignment with an attached Word document.

[Completing an Assignment in Class Notebook](https://web.microsoftstream.com/video/61c7ca57-8bab-40b0-aa91-7ed6b24468f8) – How to view and complete an assignment which your teacher has linked to your class notebook.

[Completing an Assignment Using Pen and Paper](https://web.microsoftstream.com/video/4b6e3ad5-98f3-4628-a527-eb9327117986) - How to view and complete an assignment using pen and paper in class notebook.

[Chromebook Pupil Guide](onenote:https://pilotjordanhillglasgowsch.sharepoint.com/sites/JHS-Home/Pupils/SiteAssets/Pupils%20Notebook/Chromebook%20Pupil%20Guide.one#§ion-id=d921a65c-8572-4a66-8931-a76a57c6ef92&end) [\(Web view\)](https://pilotjordanhillglasgowsch.sharepoint.com/sites/JHS-Home/Pupils/_layouts/15/Doc.aspx?sourcedoc=%7bc4ecd151-974e-4e42-91f4-8e0d7892b311%7d&action=edit&wd=target%28Chromebook%20Pupil%20Guide.one%7Cd921a65c-8572-4a66-8931-a76a57c6ef92%2F%29&wdorigin=717&wdpreservelink=1) – Some useful information on how to use your Chromebook.

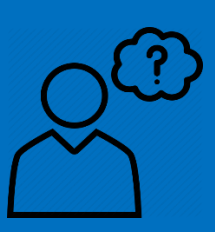